## **راهنمای استفاده از برنامهی Miracast:**

با استفاده از این قابلیت میتوانید، محتویات موبایل/ تبلت هوشمند خود شامل فایلهای چند رسانهای را بر روی تلویزیون به اشتراک بگذارید. برای این كار مراحل زیر را دنبال نمایید:

.1 دكمهی بر روی كنترل از راه دور را فشار دهید و گزینهی Miracast را انتخاب نمایید.

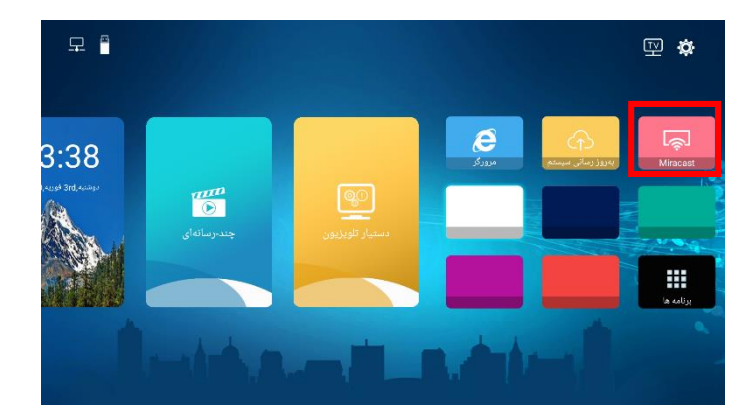

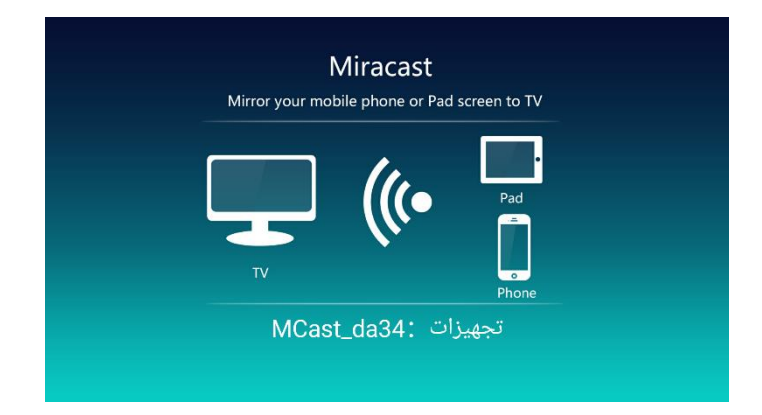

.2 قابلیت Mirroring را بر روی دستگاه هوشمند اندروید خود فعال نمایید. .3 نام تلویزیون را جستجو نمایید و به آن متصل شوید.

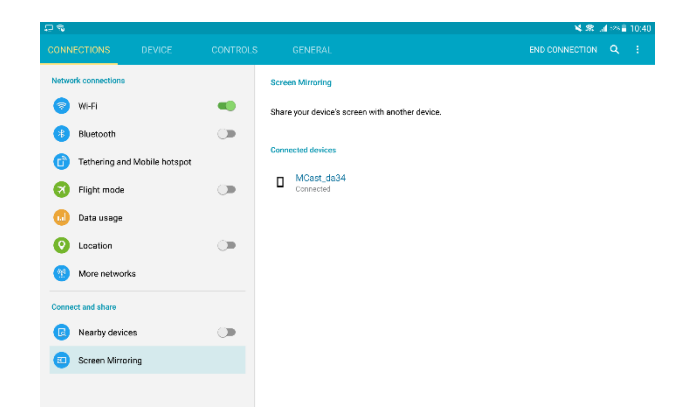

توجه: تمامی دستگاههای هوشمند، از این قابلیت پشتیبانی نمیكنند.